Обзор программ для создания презентаций

#### Определение презентации

Презентация последовательность ЭТО слайдов. Система сменяющих друга друг взаимосвязанных сложных объектов, которые в свою очередь состоят из совокупностей более простых.

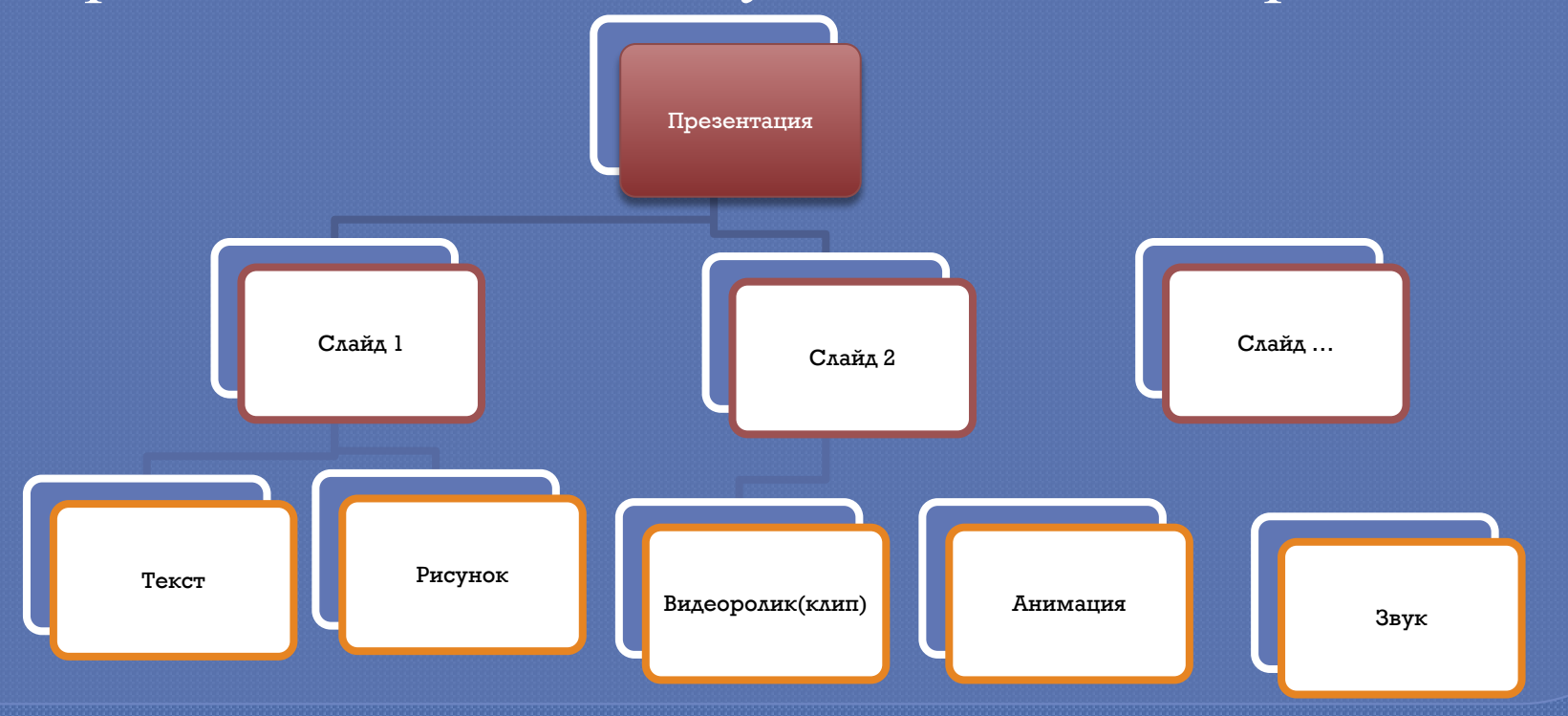

# Программы для создания презентаций

<sup>⦿</sup> 1) Microsoft Office PowerPoint <sup>⦿</sup> 2) Google Docs 3) SlideRocket <sup>⦿</sup> 4) **280 Slides** ⦿ **5) Prezi** ⦿ **6) Haiku Deck** <sup>⦿</sup> **7) SoftMaker Presentations Mobile** <sup>⦿</sup> **8) Pixxa Perspective**

#### Microsoft Office PowerPoint (2010)

MS PowerPoint - это программа, предназначенная для создания материалов, которые можно представлять аудитории с помощью проектора. Использование таких материалов в качестве сопровождения к докладу или коммерческому предложению ǹǬdzȇǮǬDZǾǽȋ **презентацией**.

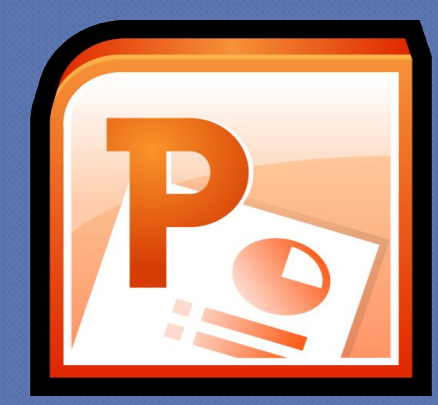

Приложение PowerPoint входит в состав пакета<br>Office. представляющего собой набор представляющего собой набор программных продуктов для создания<br>документов, электронных таблиц и документов, электронных таблиц и<br>Пакже Рож<del>ки</del>Ропрасоты создавать слайды с

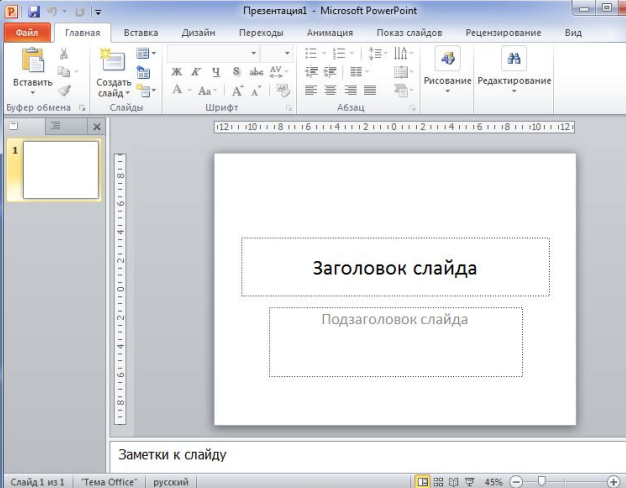

ǻǼDZdzDZǹǾǬȂǴǵ, Ǭ ǾǬǶDzDZ ǰǷȋ ǼǬǭǺǾȇ ǽ В PowerPoint ǸǺDzǹǺ ǽǺdzǰǬǮǬǾȈ ǽǷǬǵǰȇ ǽ ЦВЕТНЫМ ТЕКСТОМ, ИЛЛЮСТРАЦИЯМИ, чертежами, таблицами, графиками и видеороликами и эффектные переходы между слайдами. Функция анимации позволяет создавать анимированный текст и иллюстрации. Также можно добавить в презентацию звуковые эффекты и закадровый текст. Презентацию можно HATICHATATLE COSTAR DASTATOUHLIC MATCOHATLE

# Google Docs

Одна из лучших альтернатив офисному THE Microsoft Office: бесплатный, простой в освоении и использовании

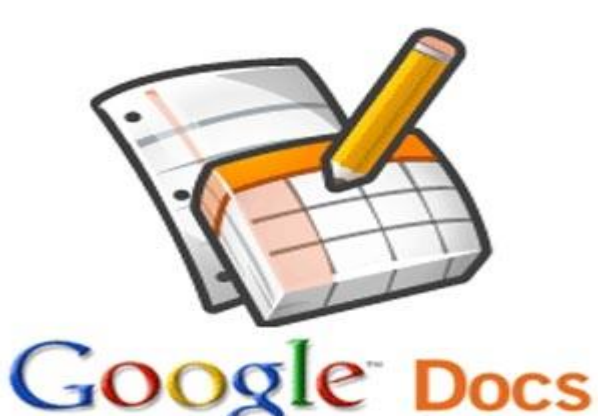

#### Ǵ ǭȇǽǾǼȇǵ Ǯ ǼǬǭǺǾDZ. ЧǾǺǭȇ ǹǬȃǬǾȈ

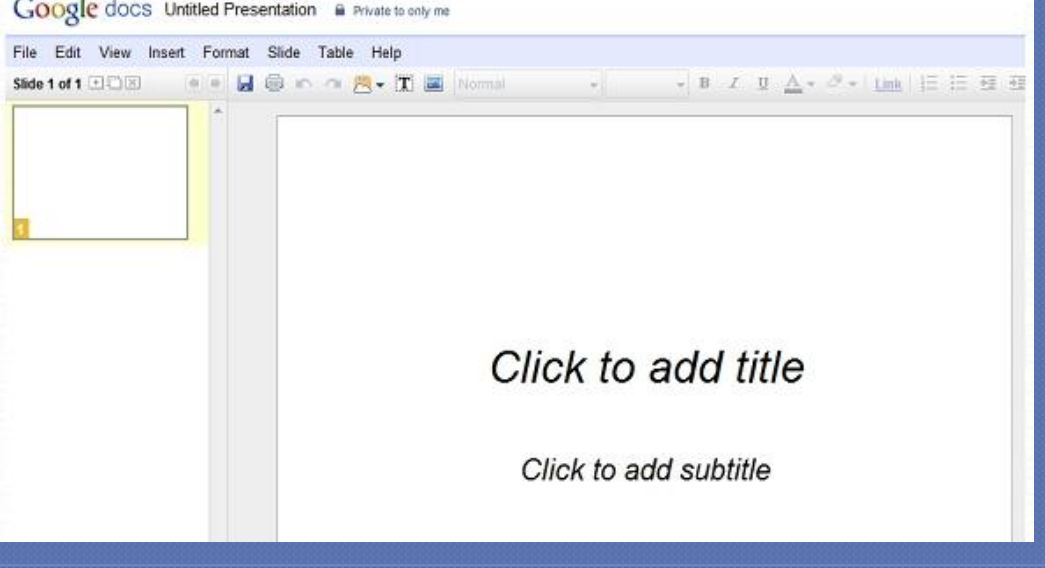

ПОЛЬЗОВАТЬСЯ, ǰǺǽǾǬǾǺȃǹǺ зарегистрироваться в Gmail и выбрать в верхнем меню раздел Диск, где можно создавать свои презентации (.ppt и

## SlideRocket

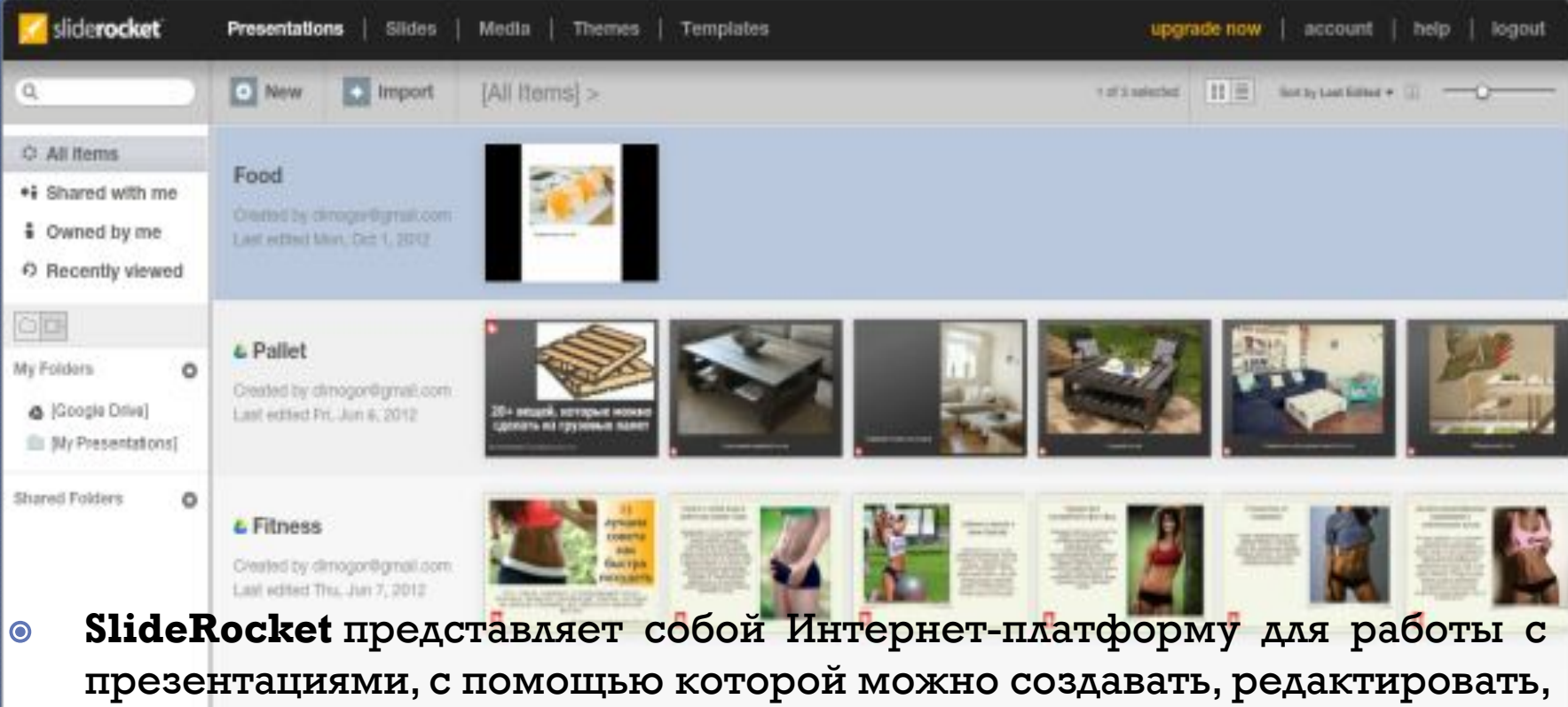

совместно использовать и публиковать презентации в Интернете, в том числе, в социальных сетях, отслеживать статистику просмотров. ⊙ Для начала работы с веб-приложением SlideRocket необходимо создать учетную запись или войти с помощью своего аккаунта в **A Recycle Bin**<br>Facebook или Google.

## 280 Slides

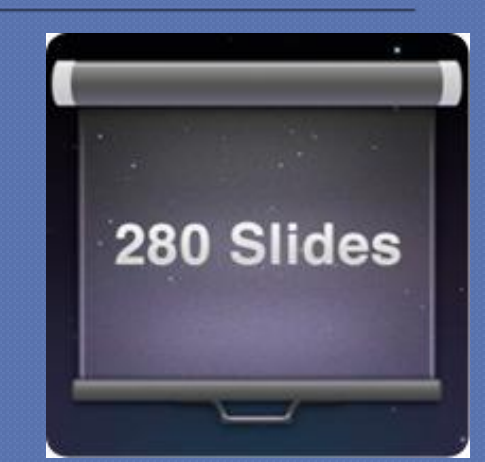

280 Slides - простое в использовании приложение для создания презентаций. Предлагает множество функций: возможность загрузки готовых презентаций созданных в PowerPoint, автоматическое сохранение, добавление слайдов из Flicr и Picasa и даже видео из

Youtube.

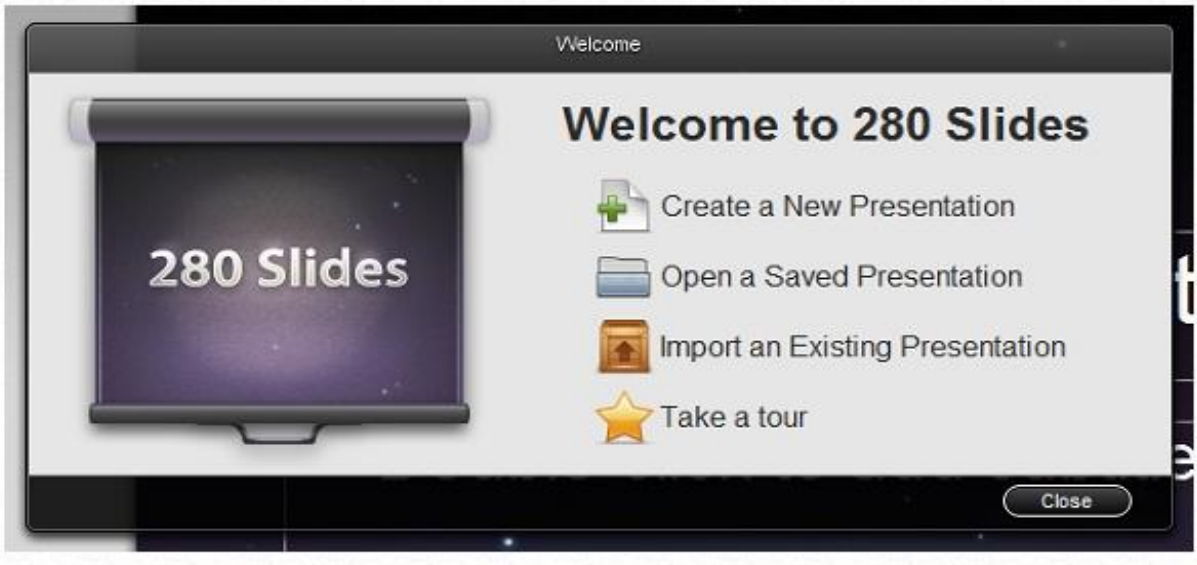

#### Prezi

Prezi – необычная webпрограмма для создания презентаций любого уровня СЛОЖНОСТИ.

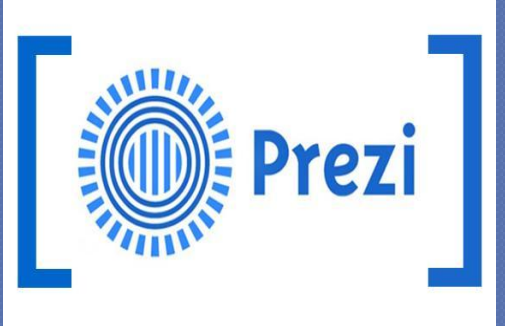

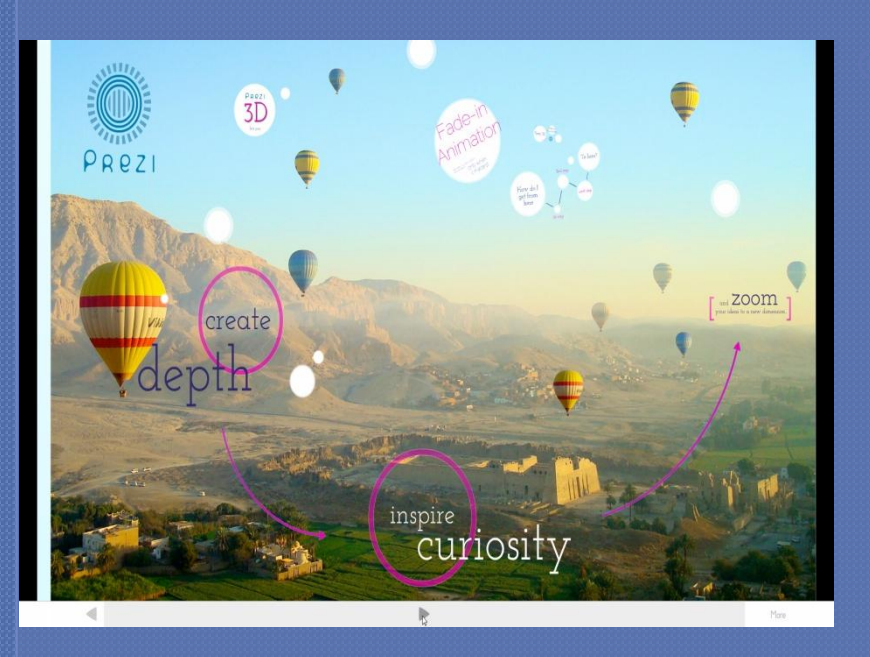

В отличие от переключения слайдов, здесь все элементы располагаются на одном гигантском слайде, а пользователю просто нужно переключаться между ними при помощи красивых эффектов зума и движения  $\mathbf{u} = \mathbf{v}$ 

# Haiku Deck

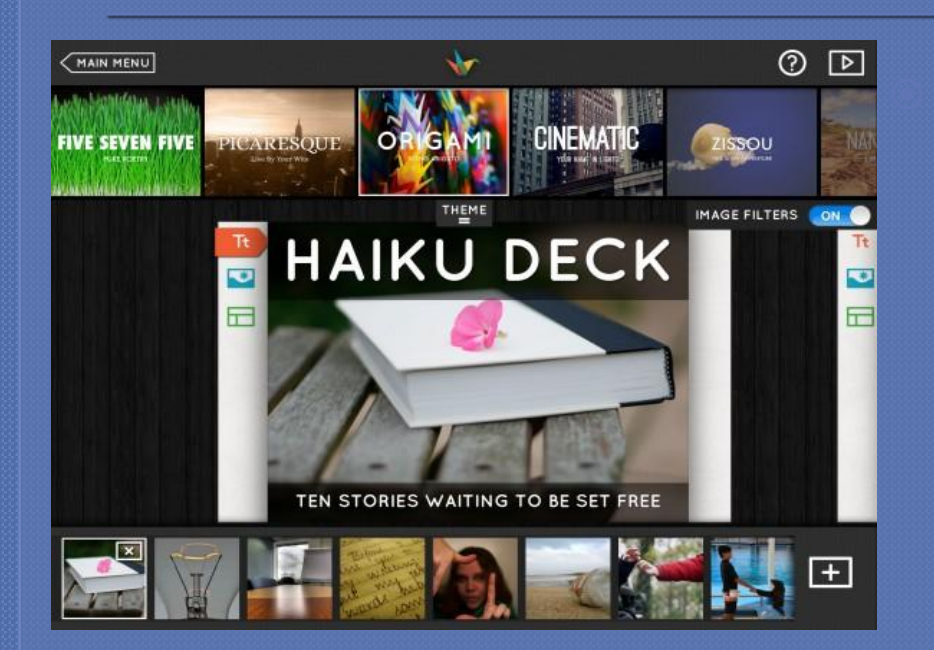

Haiku Deck - бесплатное приложение для iPad, ПОЗВОЛЯЕТ ВСТАВЛЯТЬ В слайды собственные образцы художественного творчества.

 $\blacksquare$ 

Haiku Deck находит по KAIO YEBIM CAOBAM миллионы бесплатных изображений, распространяемых по лицензии Creative

#### **SoftMaker Presentations Mobile**

Программу в лучшем случае можно считать урезанным клоном MS PowerPoint. Даже с простой операцией, как смена фона слайда, здесь возникают затруднения. Вместе с тем программа способна импортировать презентации из локального хранилища и популярных облачных сервисов.<br>Поддерживаются базовые операции

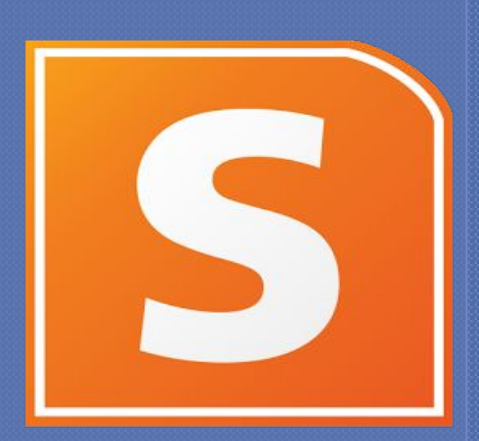

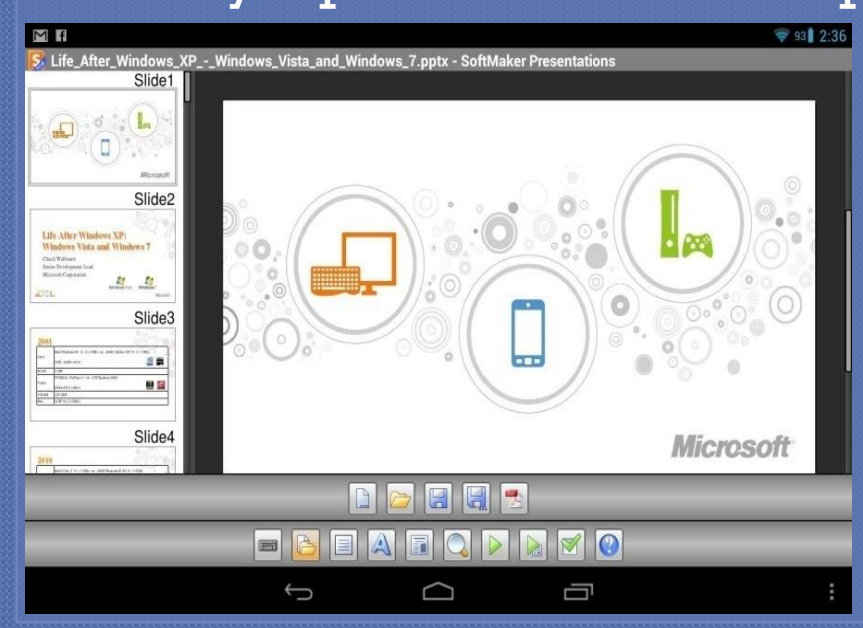

редактирования импортированных файлов с последующим их сохранением на прежнем месте или пересылкой по электронной почте. Если устройство Android позволяет, можно вывести презентацию на экран внешнего монитора, дополнив ее звуковым сопровождением, переходами и анимацией (видео не поддерживается).

### **Pixxa Perspective**

Создание презентации, как рассказа со звуковым и визуальным рядом, легло в основу приложения для iPad Pixxa Perspective. Базовый вариант<br>Perspective распространяется распространяется бесплатно, но чтобы использовать все функции и делать презентации<br>неограниченного объема, нужно неограниченного приобрести Perspective

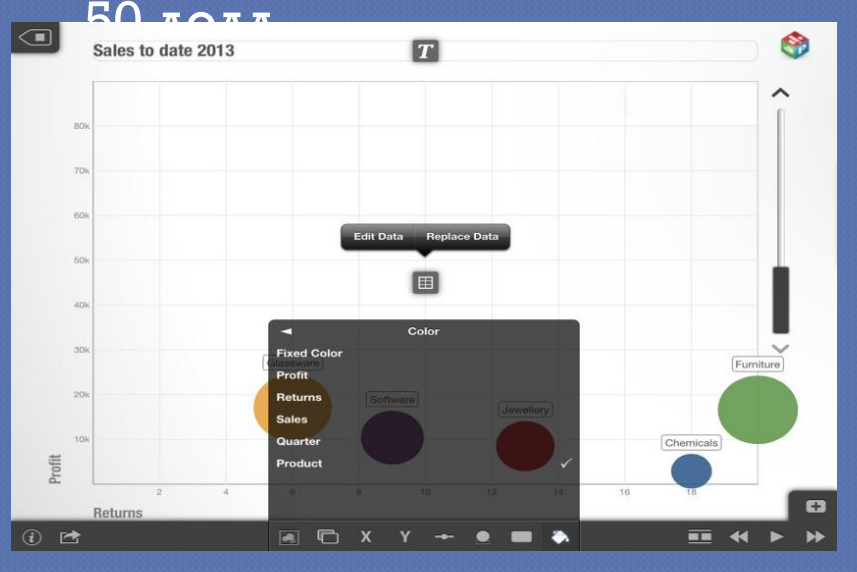

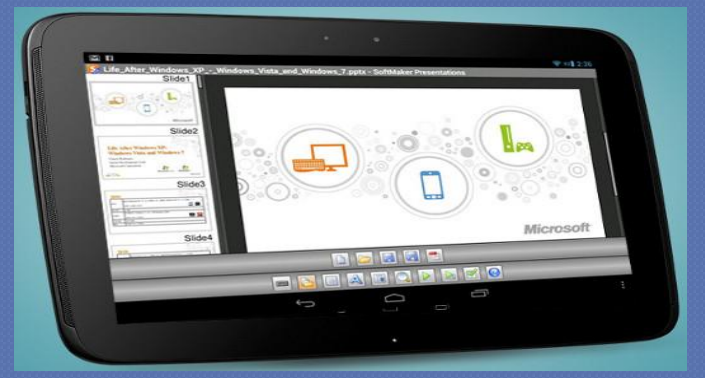

триобрести Perspective Каждый слайд (сцена) может включать в себя изображения, текст, график, диаграмму (столбчатую, пузырьковую, линейную) или файл PDF. Поддерживается импорт ОТДЕЛЬНЫХ ЭЛЕМЕНТОВ, В ТОМ ЧИСЛЕ локальных файлов Excel и CSV, а также всего, что находится в хранилище Google Drive.  $\mathbf{B} = \mathbf{B} \mathbf{B} + \mathbf{C} \mathbf{C} \mathbf{C} + \mathbf{A} \mathbf{C} \mathbf{C} + \mathbf{A} \mathbf{C} \mathbf{C} + \mathbf{A} \mathbf{C} \mathbf{C} + \mathbf{A} \mathbf{C} \mathbf{C} + \mathbf{A} \mathbf{C} \mathbf{C} + \mathbf{A} \mathbf{C} \mathbf{C} + \mathbf{A} \mathbf{C} \mathbf{C} + \mathbf{A} \mathbf{C} \mathbf{C} + \mathbf{A} \mathbf{C} \mathbf{C} + \mathbf{A} \mathbf{$